## **E-Signature**

## Preconditions -

Valid Aadhaar number linked with registered mobile number should be entered in Authorized Signatory Tab.

## Steps for doing E-Signature-

1. The taxpayer clicks the SUBMIT WITH E-SIGNATURE button.

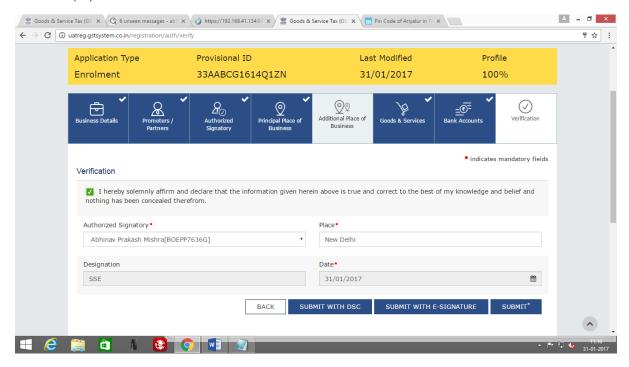

2. In the Declaration box click the AGREE button.

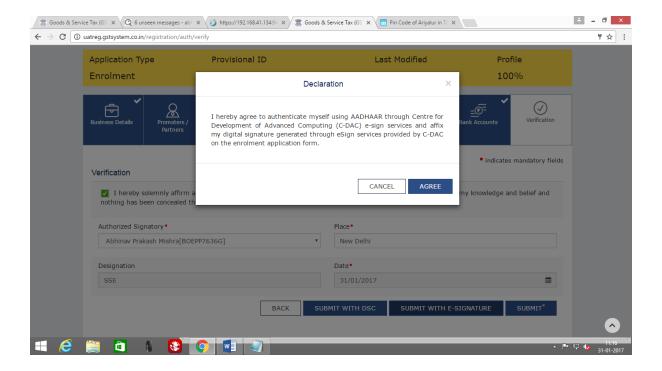

- **3.** After validating the Aadhaar Number, the GST Common Portal sends a request to UIDAI system to send a One Time Password (OTP).
  - a) UIDAI system sends an OTP to mobile number registered against Aadhaar number.
  - b) The GST System prompts the taxpayer to enter the OTP.

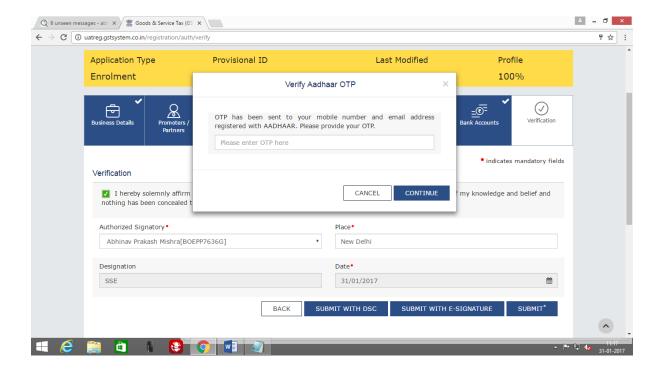

4. The taxpayer enters the OTP and submits the Enrolment Application or the document.

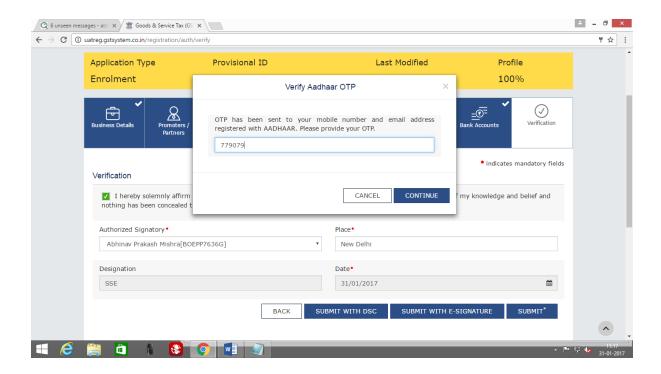

5. The e-Signing process is completed.

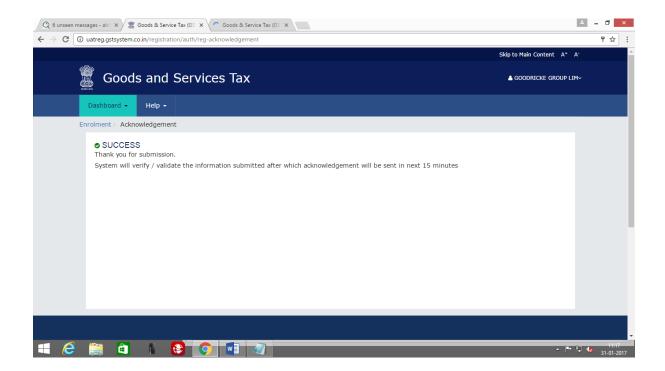